## Вікторія Бузько, Юлія Єчкало

(*Комунальний заклад «Навчально-виховне об'єднання* № 6 *«Спеціалізована загальноосвітня школа* I-III *ступенів, центр естетичного виховання «Натхнення» Кіровоградської міської ради Кіровоградської області», м. Кропивницький, vika.buzko@gmail.com; Криворізький національний університет, м. Кривий Ріг, uliaechk@gmail.com*)

## Елементи доповненої реальності при вивченні астрономії як засіб реалізації STEM-освіти

Основною ідеєю використання віртуальної і доповненої реальності є розширення можливостей взаємодії людини з навколишнім середовищем. Для системи освіти віртуальна і доповнена реальність є перспективними в плані застосування цих технологій як інноваційних засобів навчання. Елементи доповненої реальності у навчанні астрономії дозволяють отримувати знання і навички до деякої міри незалежно від місця і часу, у комфортних, звичних умовах.

STEM-освіта являє собою комплексний підхід в освіті, який використовує проблемне навчання через міжпредметну інтеграцію [1], тому доцільно запроваджувати елементи доповненої реальності у навчанні астрономії, щоб закріпити знання учнів / студентів з фізики.

Вивчення астрономії є важливим стимулюючим фактором для наукомістких спеціальностей. Для розвитку астрономії необхідно підготувати фахівців високого рівня. Використання візуальних засобів (у тому числі й мобільних додатків) є одним із засобів розв'язання такої задачі. В курсі астрономії варто використовувати наступні мобільні додатки із доповненою реальністю:

– Star Walk 2 Free – карта зоряного неба і астрономія;

– Star Chart – зоряна карта;

– Satellite Tracker – супутники у реальному часі;

– Our Universe AR – дослідження віртуальних моделей планет і Сонця у нашій сонячній системі;

– Stellarium – безкоштовний додаток для перегляду зоряного неба, віртуальний планетарій.

Наведемо конкретні приклади запровадження елементів доповненої реальності у навчанні астрономії для розв'язування практичних задач.

*Задача* 1.

1) Чому дорівнює велика піввісь орбіти комети Галлея, якщо період її обертання 76 років?

2) За допомогою додатку Stellarium знайдіть комету Галлея. Визначте горизонтальні координати комети Галлея 7 вересня 2018 року 0 13<sup>h</sup>20<sup>m</sup> за місцевим часом (розрахувати для Києва). Чому дорівнює видима зоряна

величина у цей момент часу? Прослідкуйте траєкторію комети до 13<sup>h</sup>20<sup>m</sup> 7 жовтня 2018 року. Зробіть висновки про умови спостереження цієї комети за цей проміжок часу [2, с. 55].

*Розв'язання*.

Першу частину розв'язуємо за третім законом Кеплера  $\frac{T^2}{T^2} = \frac{a^3}{a^3}$ 2 2  $a_3^2$   $a_3^3$ *а*  $\frac{T^2}{T_3^2} = \frac{a^3}{a_3^3}$ , тоді

велика піввісь орбіти комети  $a = \sqrt[3]{76^2} = 18$  a. o.

Використовуючи вікно Розташування, встановлюємо географічні координати Києва. За допомогою відповідного вікна встановлюємо дату 7 вересня 2018 року і час 13 год 20 хв. Використовуючи меню пошуку, знаходимо об'єкт «Комета Галлея»: «Вікно пошуку» → «Списки» → «Комети» → «1P/Halley». В інформаційному меню комети знаходимо: висота світила 28°49'14,1", азимут +233°25'43,8" (рис. 1). Видима зоряна величина комети Галлея у цей момент дорівнює 25.58. Встановлюємо пришвидшене обертання небесної сфери і спостерігаємо, що приблизно 10 жовтня 2018 року комета заходить за горизонт.

*Задача* 2.

Розрахуйте першу і другу космічні швидкості для Марса, радіус Марса знайдіть за допомогою додатку Star Chart (маса Марса 6,4169∙10<sup>23</sup> кг).

Під час розв'язання задачі учні / студенти використовують мобільний додаток, який показує, які зірки, сузір'я і планети знаходяться над ними у даний момент часу (рис. 2).

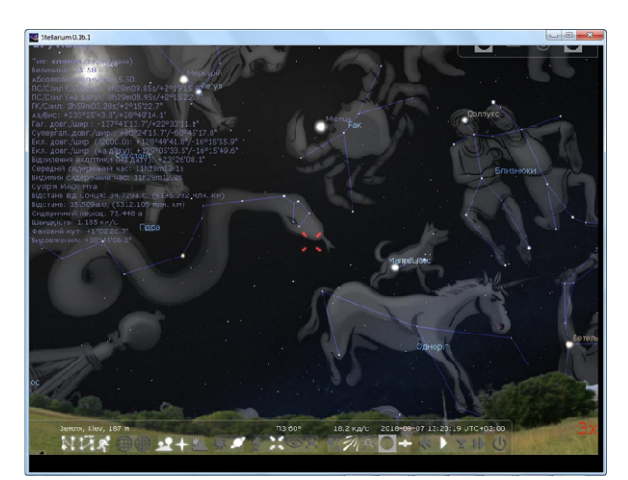

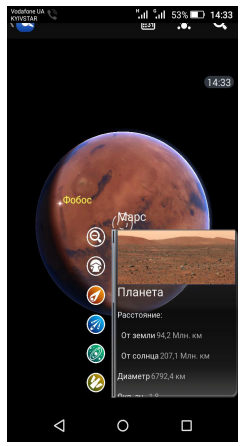

Рис. 1. Вікно додатку Stellarium, комета Галлея Рис. 2. Використання

додатку Star Chart

Під час вивчення Сонячної системи, на нашу думку, доцільно використовувати додаток Our Universe AR – це безкоштовний додаток, доступний на телефонах і планшетах Android, який дозволяє користувачам досліджувати віртуальні моделі планет і Сонця у нашій Сонячній системі із застосуванням технології доповненої реальності. Використовуючи велику кількість зображень, програма створює 3Dмодель планети на екранах смарт-пристроїв, яка виглядає так, ніби ця модель знаходиться в реальному світі перед користувачем. Наприклад, у процесі вивчення планет-гігантів учням / студентам варто запропонувати «ближче» ознайомитись з планетою Юпітер (кожна планета має «основні точки», які учні можуть натиснути, щоб дізнатися більше про них). Так учні / студенти можуть більше дізнатись про гігантську бурю, яка відбувається на поверхні Юпітера (рис. 3). Даний додаток, на нашу думку, досить актуальний для учнів 5 класу на уроках природознавства.

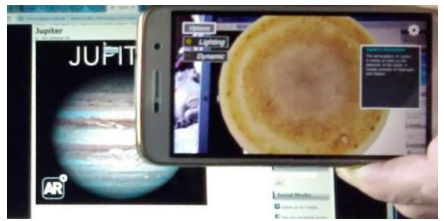

Рис. 3. Використання додатку Our Universe AR

Доповнена реальність за умови грамотного і продуманого її застосування може значно спростити розуміння, прискорити і зміцнити засвоєння навчального матеріалу, а отже має всі шанси вивести знання / вміння / навички учнів / студентів на новий якісний рівень.

Таким чином, використовуючи можливості сучасних мобільних додатків, учні / студенти зможуть не лише спостерігати за астрономічними об'єктами, але й виконувати практичні роботи дослідницького характеру, аналізувати унікальні відкриті масиви даних, отримувати інформацію від фахівців, вибудовувати індивідуальну освітню траєкторію відповідно до своїх інтересів.

## БІБЛІОГРАФІЯ

1. Бузько В. Л. Реалізація STEM-освіти у процесі навчання фізики в загальноосвітній школі / В. Л. Бузько // STEM-освіта – проблеми та перспективи: міжнар. наук.-практ. семінар., 28-29 жовтня 2016 р. : збірник матеріалів. – Кропивницький : КЛА НАУ, 2016. – С. 5-8.

2. Шигорін П. П. Практикум з астрономії: Навч. пос. / П. П. Шигорін. – Луцьк, 2016. – 64 с.